## **Création d'une liaison pppoe cliente sur linux (Ubuntu) en utilisant network manager et ses commandes nmcli**

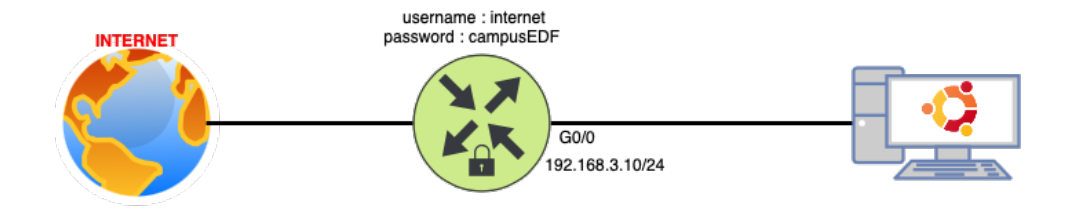

**Identifiez l'interface réseau de votre modem. Vous pouvez utiliser la commande suivante pour lister toutes les interfaces réseau disponibles sur le PC linux:**

snir@snir-HP-ProDesk-600-G3-MT:~\$ ip link show

**Exemple pour la création d'une connexion pppoe cliente sur eno1 dont le nom est « web », le username est « internet » et le mot de passe est « campusEDF ».**

snir@snir-HP-ProDesk-600-G3-MT:~\$ nmcli con add type pppoe ifname eno1 con-name web username internet password campusEDF

Réponse pour une création réussie : *Connexion « pppoe-web » (65e8ab9c-2e63-4e8a-bb09-60c298190215) ajoutée avec succès.*

**Activation de l'interface pppoe :**

snir@snir-HP-ProDesk-600-G3-MT:~\$ nmcli con up pppoe-web

Réponse pour une activation réussie : *Connexion activée (chemin D-Bus actif : /org/freedesktop/NetworkManager/ActiveConnection/59)*